**[For FB100/FB400/FB900] Instruction Manual (IMR01Y06-E )**. The manual can be downloaded from the official RKC website:

http://www.rkcinst.com/english/manual\_load.htm.

#### **CC-Link Communication Converter**

# **1. HANDLING PROCEDURES**

**To avoid error at operation start-up, COM-JC must be powered on LAST (after the Controller, PLC, etc.).**

# **2. COMMUNICATION SETTING**

**Do not separate the mainframe from the terminal base with the power turned on. If so, instrument failure may result.**

Communication speed and maximum transmitter distance [Use the CC-Link dedicated cable Ver. 1.10]

### **2.1 Station Number Setting**

Set the station number of CC-Link using a small blade screwdriver.

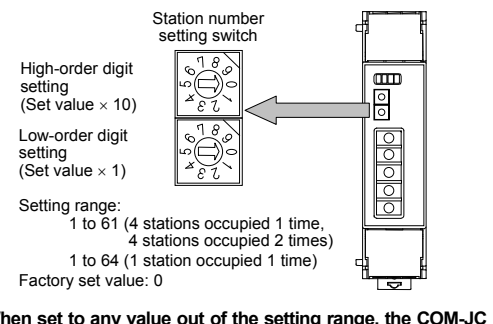

**When set to any value out of the setting range, the COM-JC becomes the FAIL state.** 

# **2.2 Communication Speed Setting**

Set the communication speed of CC-Link using a small blade screwdriver.

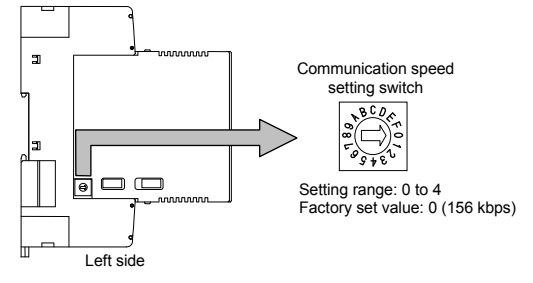

#### **When set to any value out of the setting range, the COM-JC becomes the**   $\Box$ **FAIL state.**

If the COM-JC is initialized at power on, the Initialize data processing request flag [RX(n+1)8] is turned on. Thus, turn on the Initialize data processing completion flag [RY(n+1)8]. When COM-JC becomes a ready state, a Remote ready [RX(n+1)B] is turned on.

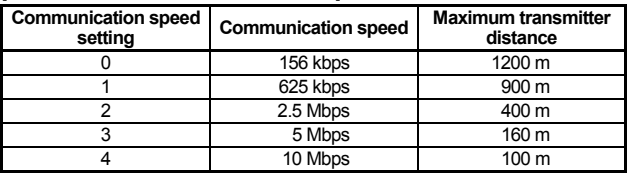

### **2.3 Occupied Stations/Extended Cyclic and Controller Communication Speed Setting**

Set the number of Occupied stations/Extended cyclic and controller communication speed.

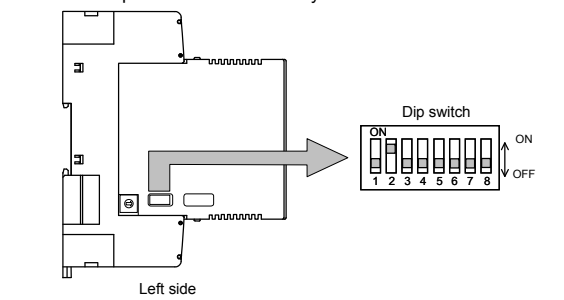

If the Error reset request flag  $[RY(n+1)A]$  is turned on while the Error status flag  $[RX(n+1)A]$ is turned on, the Error status flag history is cleared and the flag [RX(n+1)A] turns off.

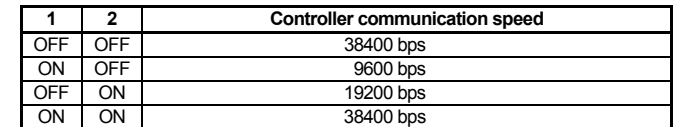

Factory set value: 19200 bps

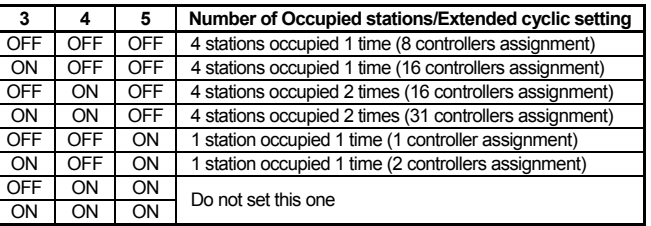

The content of the extended setting remote register is selected and the set value is changed. After the Extension number for setting [RYn6 to RYnB] is set, turn on the Extended setting flag [RYnD]. After the content of the Remote register [RWwm to RWwm+3] is set, check that Extended setting completion [RXnD] is turned on and then turn off the Extended setting flag [RYnD]. If the Extended setting flag [RYnD] is turned off, the Extended setting completion [RXnD] is turned off.

Factory set value: 4 stations occupied 1 time (8 controllers assignment)

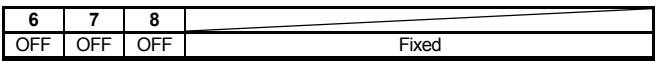

# **3. CC-Link FLAG OPERATION**

Remote input/output and Remote register flag operations are as follows. [Example] When the Occupied station/Extended cyclic of COM-JC is set to 1 station occupied 1 time.

### **Initialize request processing at power on**

#### ● Initialize processing request from remote device station (COM-JC)

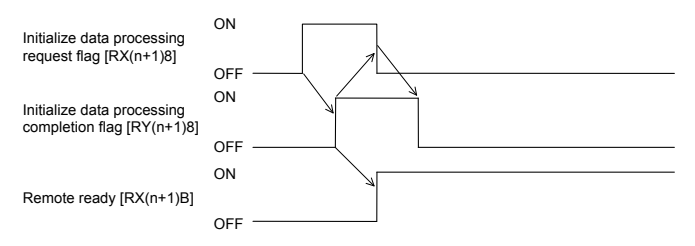

### **• Initialize processing request from master station (PLC)**

This is a COM-JC initialize setting request. As there is no initialize data specifically, no processing is required.

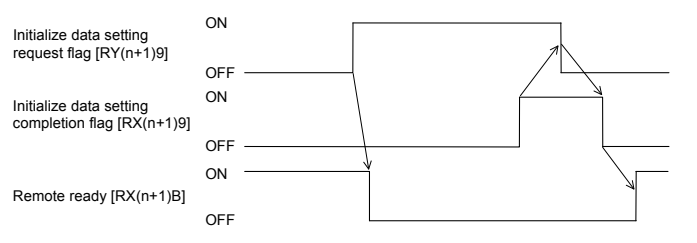

### ■ Error flag/Error reset processing

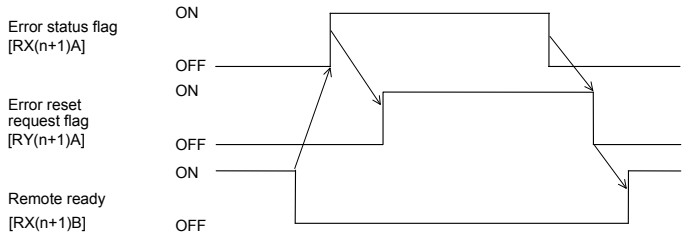

### ■ Extension number for display selection processing

After the Extension number for display [RYn0 to RYn5] is set, turn on the Extended display flag [RYnC]. After the data in the Remote register [RWm to RWm+3] is displayed, check that Extended display completion [RXnC] is turned on and then turn off the Extended display flag [RYnC]. If the Extended display flag is turned off, the Extended display completion is turned off.

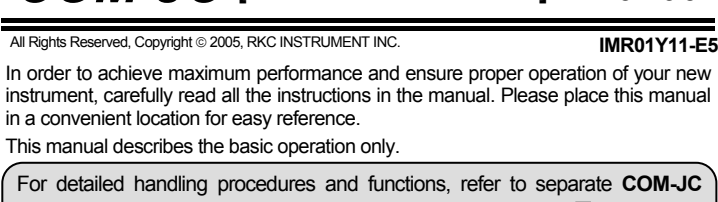

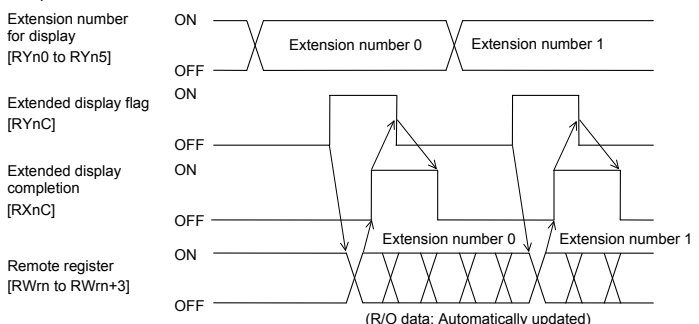

# **Extension number for setting selection processing**

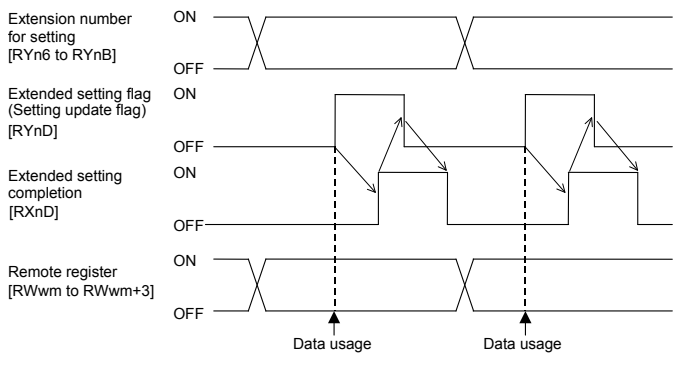

Regardless of the number of occupied stations and the extended cyclic, the  $\Box$ above processing is also necessary if the Set value (SV) assigned to the Remote register (RWw) as a fixed value is changed.

# **AT start procedure**

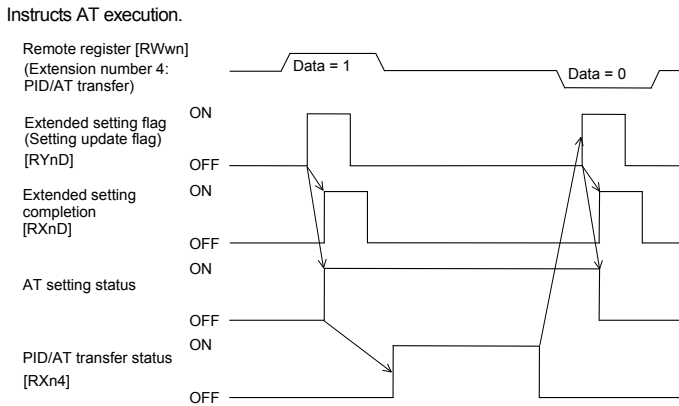

For Remote input/output and Remote register, refer to **COM-JC [For FB100/**  呼 **FB400/FB900] Communication Data List (IMR01Y16-E )** or **COM-JC [For FB100/FB400/FB900] Instruction Manual (IMR01Y06-E )**.

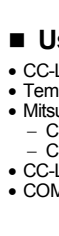

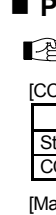

# **4. USAGE EXAMPLE**

A usage example of CC-Link communication is described in the following.

### **4.1 System Configuration**

In this usage example, described the following system configuration.

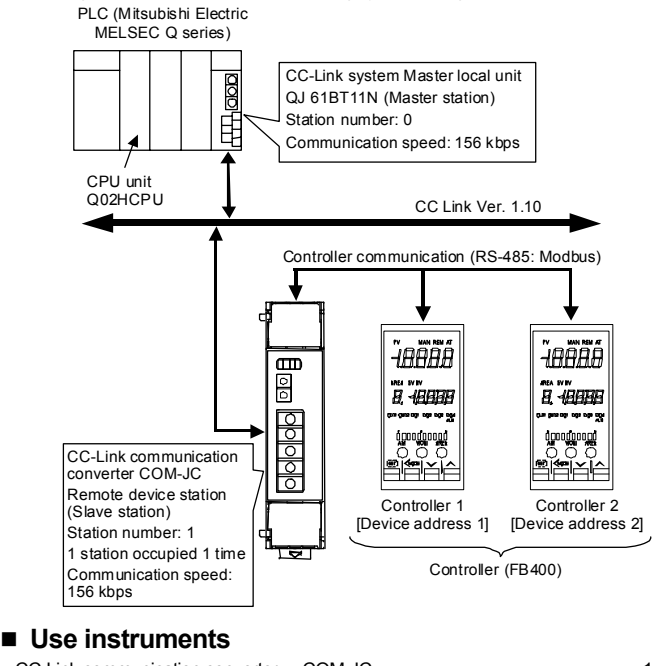

• CC-Link communication converter: COM-JC • Temperature controller: FB400 [Input type: TC (K) 0 to 400 °C]. • Temperature controller:<br>• Mitsubishi PLC MELSEC Q series

<sup>−</sup> CPU unit: Q02HCPU <sup>−</sup> CC-Link system master local unit: QJ 61BT11N

• CC-Link dedicated cable Ver. 1.10 • COM-JC and controller connection cable

# **4.2 Setting the Instruments Used**

Set the PLC, COM-JC and controller as the following.

### **PLC setting**

For operation of the CC-Link system master local unit QJ61BT11N and MELSEC sequencer programming software GX Developer, refer to Instruction Manual of PLC. [CC-Link system master local unit QJ61BT11N setting]

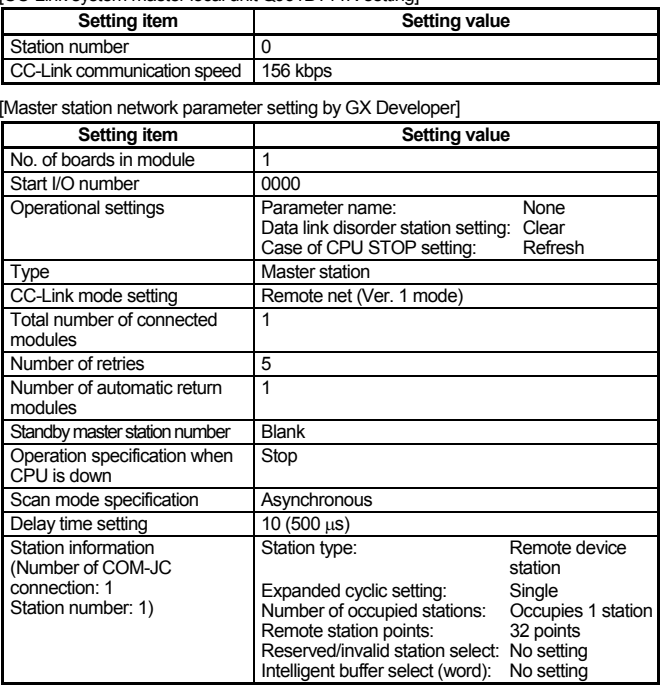

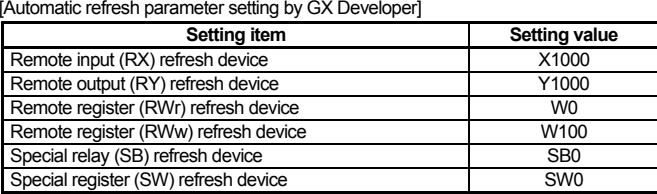

# **CAUTION**

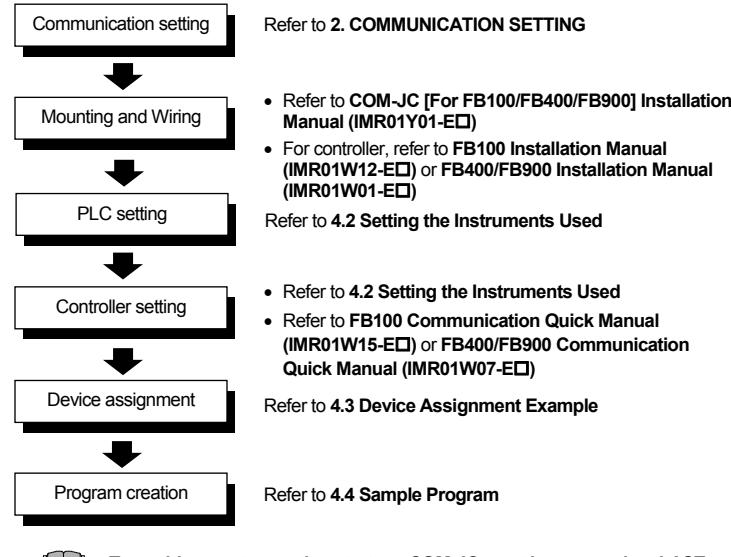

# *COM-JC* **[For FB100/FB400/FB900] ManualQuick Instruction**

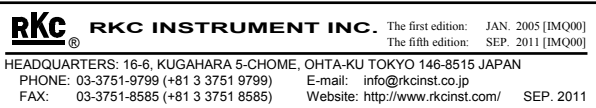

CC-Link is a registered trademark of Mitsubishi Electric Co. Ltd.

Modbus is a registered trademark of Schneider Electric. Company names and product names used in this manual are the trademarks or registered trademarks of the respective companies.

# **COM-JC setting**

#### [CC-Link communication conditions] • Number of Occupied station/Extended cyclic:

- 1 station occupied 1 time (2 controllers assignment)
- Station number:
- CC-Link communication speed: 156 kbps • Controller communication speed: 19200 bps (Factory set value)

For setting method, refer to 2. **COMMUNICATION SETTING**.

### ■ Controller (FB400) setting

[Controller communication conditions: Communication 1 side]

- Protocol: Modbus
- Device address: 1 and 2
- Communication speed: 19200 bps (Factory set value) • Data bit configuration: Data 8-bit, Without parity bit, Stop 1-bit
- For setting method, refer to FB400/FB900 Communication Quick Manual **(IMR01W07-E )**.

### **4.3 Device Assignment Example**

According to the contents set by **4.2 Setting the Instrument Used**, each device is assigned.

### **Assignment conditions**

COM-JC station number: 1

Number of Occupied station/Extended cyclic: 1 station occupied 1 time (2 controllers assignment)

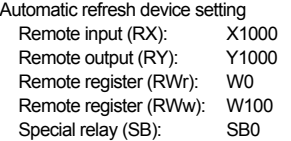

Special register (SW): SW0

### ■ Remote input (RX) and Remote output (RY)

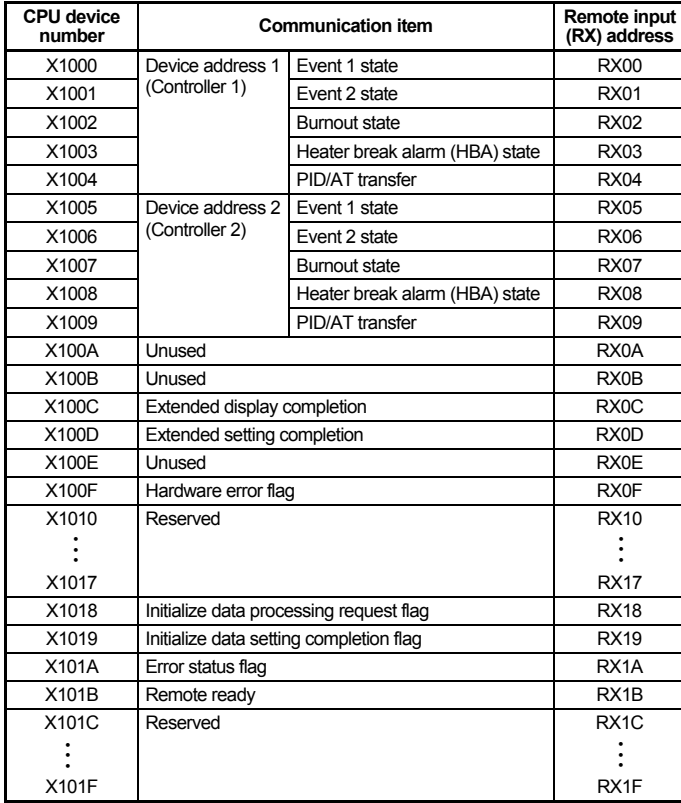

- COM-JC station number: Number of Occupied station/Extended cyclic: 1 station occupied 1 time (2 controllers assignment) Automatic refresh device assignment: Refer to **4.3 Device Assignment Example** Special relay (M) assignment: M0: Extension number setting flag for display M1: Measured value (PV)/Manipulated output value (MV1) transfer M2: Extension number setting flag for setting Data register (D) assignment: D0: Measured value (PV) storage of controller 1 D1: Measured value (PV) storage of controller 2 D3: Manipulated output value (MV1) storage of controller 1 D4: Manipulated output value (MV1) storage of controller 2 ■ Program operation
- *1.* Store Measured value (PV) and Manipulated output value (MV1) to a data register.
- *2.* Write in Set value (SV) of controller 1 and Set value (SV) of controller 2.
	- Controller 1 set value (SV): 150 °C Controller 2 set value (SV): 200 °C
- *3.* Change the controller to the control RUN.

### ■ Sample program

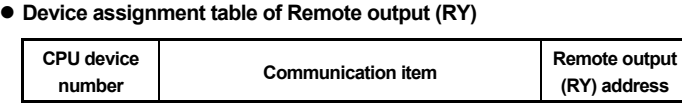

e

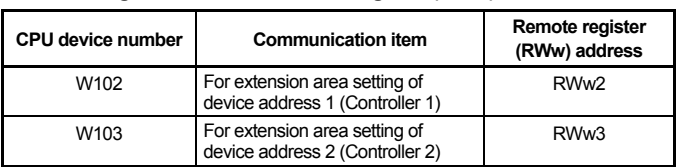

### **• Device assignment table of Remote register (RWr)**

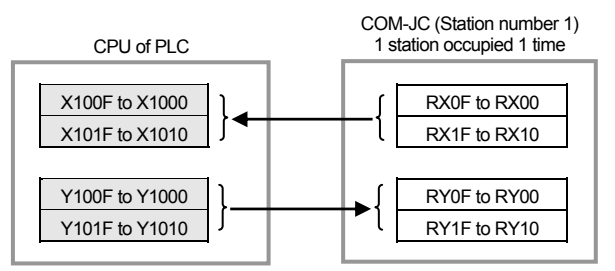

: The device that a controller actually uses

### ● Device assignment table of Remote input (RX)

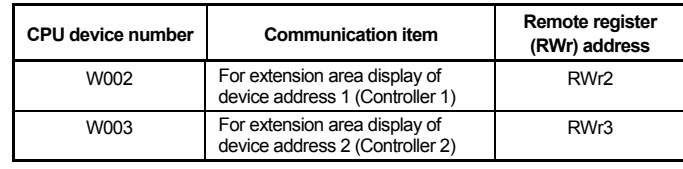

## **4.4 Sample Program**

### ■ Program conditions

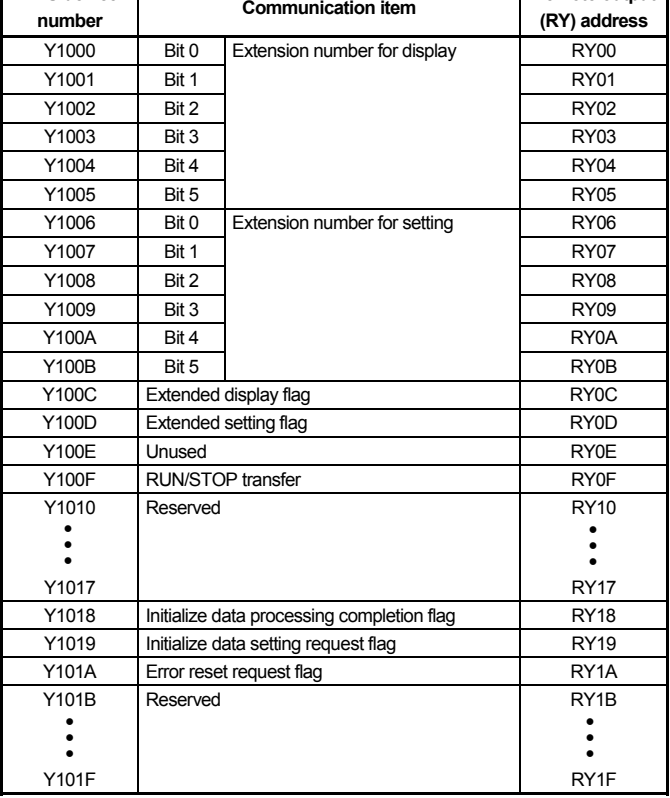

# ■ Remote register (RWr, RWw)

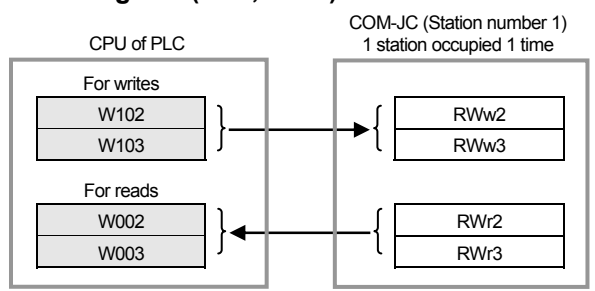

Numeric data values (Remote register) obtained via communication with the COM-JC and processed by PLC include those with and without decimal points and also those with minus signs. • For numeric data value without decimal point

If there is no decimal point the value is processed as it is.

• For numeric data value with decimal point

The decimal point is omitted.

[Example] When the Measured value (PV) is 120.5 °C

Read value of Remote register (RWrn) [Measured value (PV)]:

1205 (Hexadecimal number: 04B5H)

• For numeric data value with minus sign

The value is expressed as a 2's complement value which is obtained by subtracting the minus value from the hexadecimal number 10000H.

[Example] When the Measured value (PV) is −2.5 °C

Read value of Remote register (RWm) [Measured value (PV)]:

Hexadecimal number: FFE7H

(10000H − 25 = 10000H − 19H = FFE7H)

: The device that a controller actually uses

### **• Device assignment table of Remote register (RWw)**

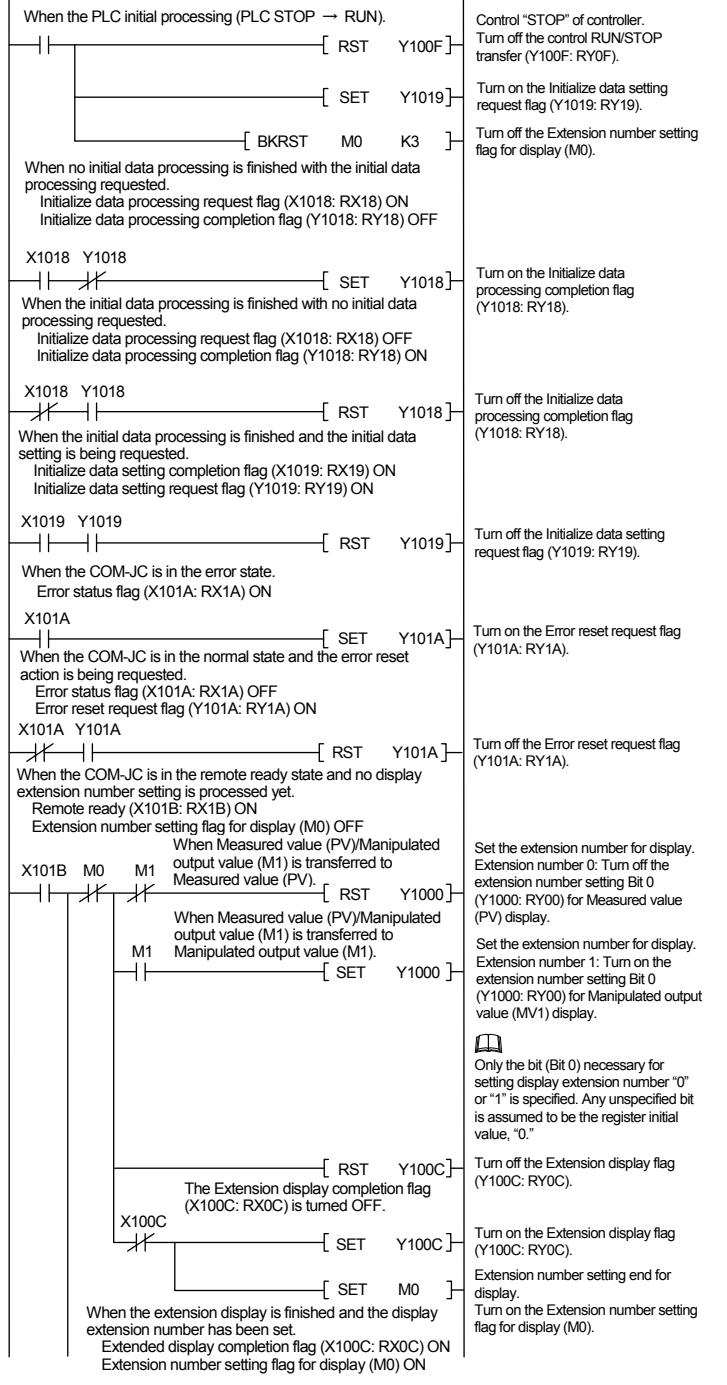

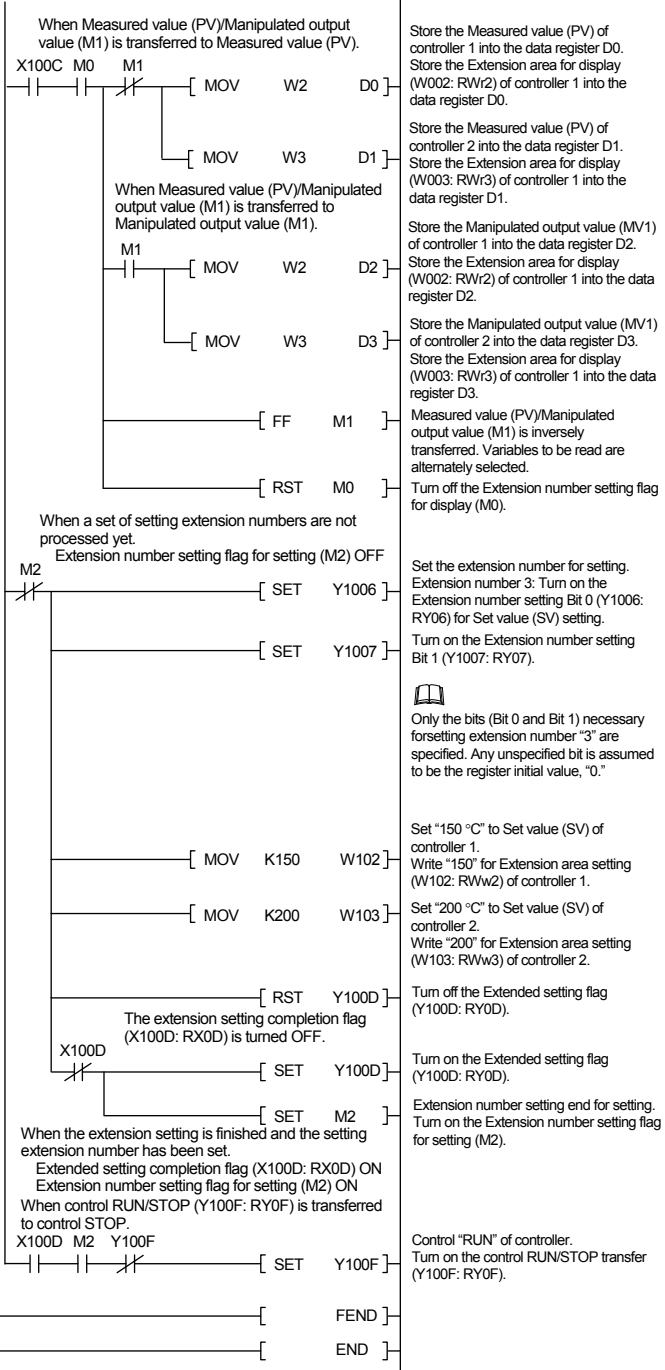

### ■ Data processing precautions